## START JOB SETUP

Select the **Menu, Start Job,** then **From File** buttons.

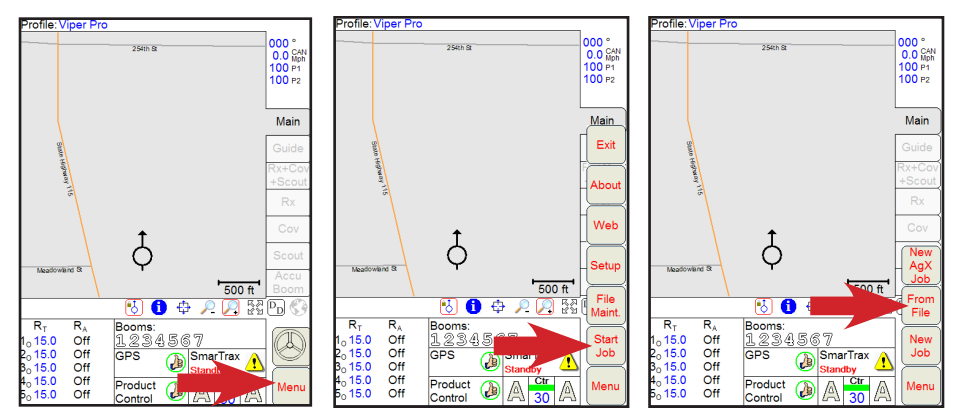

## FROM FILE OPTIONS

Select either **View Only** or **Add To Job** then select the specific job to either view or add to. Select the **OK** button when finished.

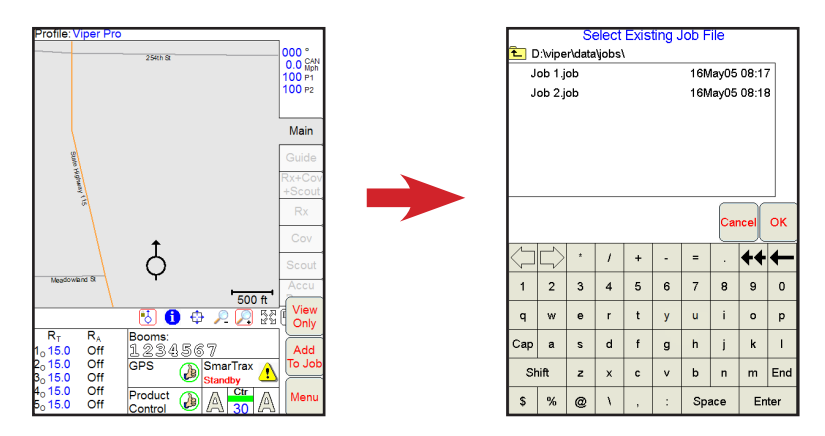

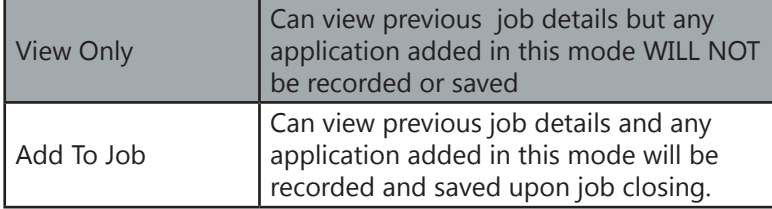

## CONTINUING A PREVIOUS JOB

Any previous job, whether just viewing or adding to, will start in *Paused* Mode. The job must be resumed before any additional application can be recorded (**Add To Job** option only). To resume any previous job, select the **Cont. Job** button and switch your product control to either *Manual* or *Automatic* from the main run screen.

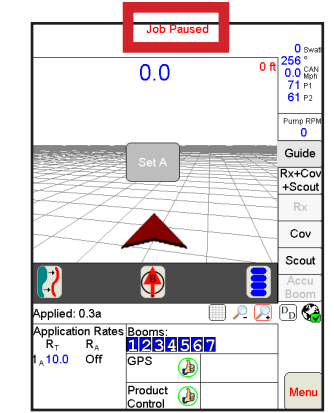

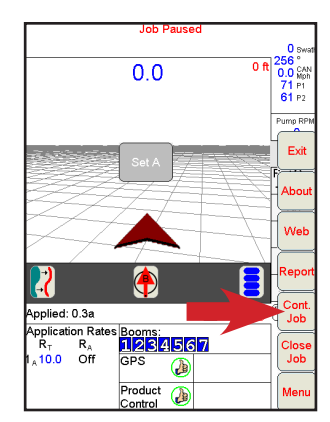

## STARTING A PREVIOUS JOB